**Бесплатный платежный модуль Onpay.ru для интернет-магазинов на основе CMS VaM Shop позволяет принимать Яндекс.Деньги, WebMoney, пластиковые карты VISA и MasterCard, а также множество других интернет-валют.**  $\pmb{\times}$ 

## **Установка платежного модуля Onpay.ru для VaM Shop CMS**

## **Дистрибутив:**

Скачать платежный модуль Onpay.ru для VaM Shop CMS: <http://www.onpay.ru/vamshop/onpay-vamshop.zip>

В первую очередь, необходимо распаковать содержимое архива платежного модуля Onpay.ru в папку modules движка VaM Shop:

1. Регистрируете свой магазин на [http://onpay.ru.](http://onpay.ru)

2. Активируете Ваш магазин на [http://onpay.ru.](http://onpay.ru)

3. Заходите в Ваш [Личный Кабинет](http://wiki.onpay.ru/doku.php?id=cabinet) на сайте <http://onpay.ru> и открываете закладку **«Настройки магазина»**.

4. На странице Настройки магазина отмечаете "птичками" опции **«Уведомлять по API«** и **«Проверять MD5 на ссылках»**.

## 5. В опции **Метод отправки запросов в API** указываете POST

6. В опции **URL API** указываете http:ваш-магазин.ру/onpay.php Настройка модуля оплаты в магазине: 1. В *Админке – Модули – Оплата* включаете модуль Onpay. 2. В настройках модуля указываете Ваш логин в системе Onpay и любой набор цифр, символов в опции Секретный ключ. Всё. Вы можете принимать платежи!

From: <http://wiki.onpay.ru/> - **Onpay.ru Wiki**

Permanent link: **[http://wiki.onpay.ru/doku.php?id=vam\\_shop&rev=1315125170](http://wiki.onpay.ru/doku.php?id=vam_shop&rev=1315125170)**

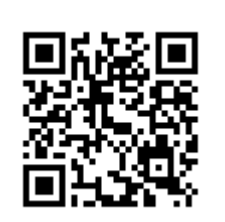

Last update: **2011/09/04 09:32**